## 【大一資訊能力分級測驗操作流程】

## **1.** 登入「高雄醫學大學數位學習平台」**wm.kmu.edu.tw**

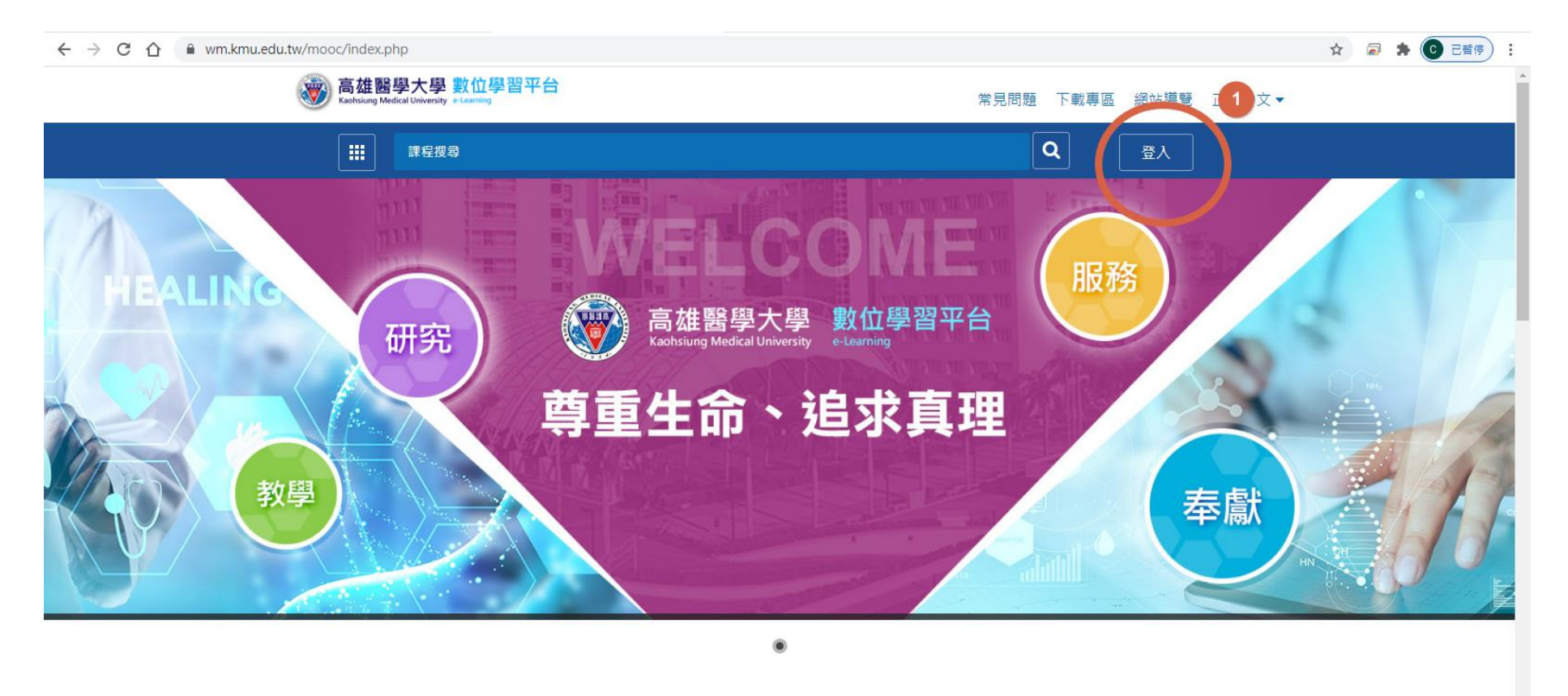

最新消息

更多消息》

**2.** 帳號:學號

密碼:身份證英文小寫**+**身份證前 **5** 位數字 **(**此為預設密碼,如有修改密碼,請依修改後的為主**)**

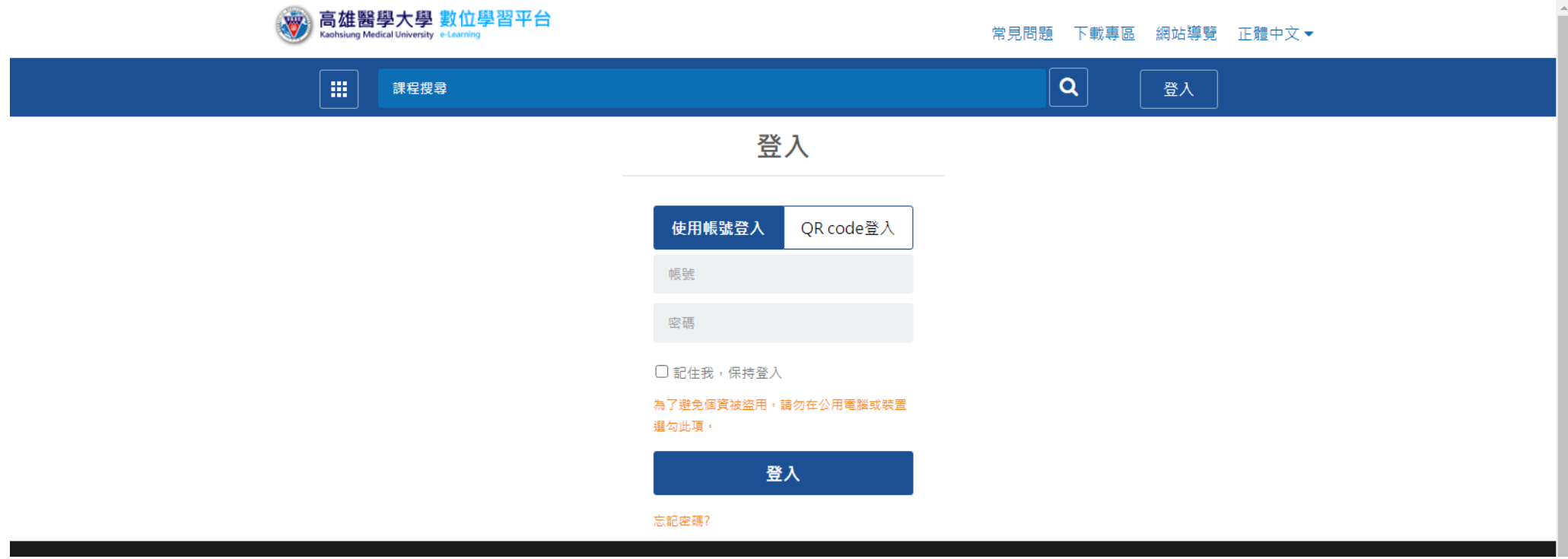

3. 依順進入測驗,測驗完記得送出

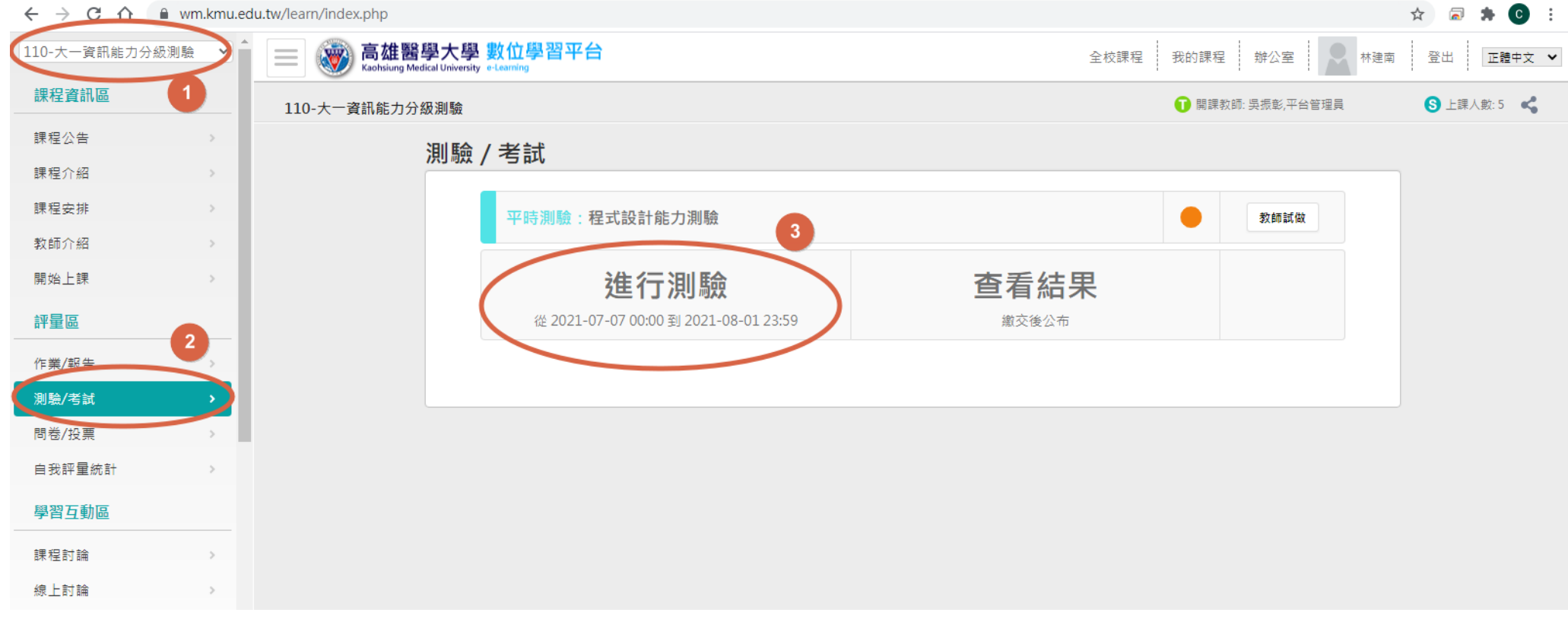